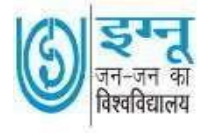

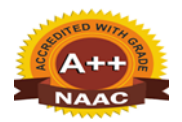

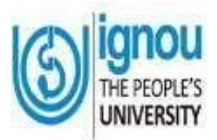

## **INDIRA GANDHI NATIONAL OPEN UNIVERSITY**

**Regional Centre Jaipur**

**70/80, Sector-7, IGNOU Path, Patel Marg Mansarovar, Jaipur-302020 Raj.**

**Tel. No.: 0141-2785730**

Email- [rcjaipur@ignou.ac.in](mailto:rcjaipur@ignou.ac.in)

Regional Center Jaipur website:- [http://rcjaipur.ignou.ac.in](http://rcjaipur.ignou.ac.in/) IGNOU Website: [http://www.ignou.ac.in](http://www.ignou.ac.in/)

RC Jaipur Facebook Link: https://www.facebook.com/OfficialpageRCJaipur

RC Jaipur Twitter Link :<https://twitter.com/IgnouRc>

RC Jaipur Telegram Link : [https://t.me/RegionalCentre\\_Jaipur](https://t.me/RegionalCentre_Jaipur)

RC Jaipur You Tube Link: rc Jaipur

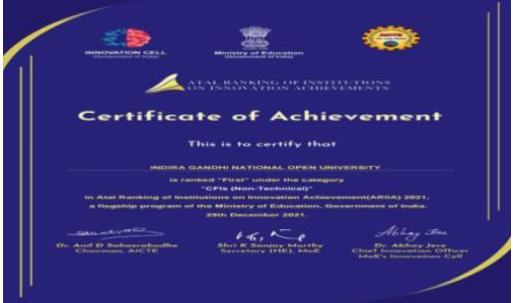

# **Dear Learner,**

## **Congratulations!**

You are admitted in January 2022 session through Open and Distance Learning (ODL) Programme. It is more learner-centric system and we expect our learner to be active participant in all the pedagogical process. Information and Communication Technologies (ICTs) are being used to provide you excellent academic support. It comprises of self- instructional materials (SIMs), audio-visual materials, counselling sessions, teleconferences, interactive radio counselling (IRC) and project/practical work.

Read your PROGRAMME GUIDE and study materials carefully. It contains all the information about your programme.

Please refer to this link for soft copy of the PROGRAMME GUIDE and study materials [http://egyankosh.ac.in](http://egyankosh.ac.in/)

## Student Portal (after admission):

All students are advised to register on this Student Portal and create their Student Account for accessing the web based student support services:

- i) Downloading of IGNOU Identity Card
- ii) Downloading of previous session question papers
- iii) Regional & Study Center Change
- iv) Downloading of the assignments
- v) Address Change
- vi) Submission of Re-registration Form
- vii) Submission of Term End Examination Form
- viii)Access digital study material and videos
- ix) Podcast
- x) Educational Radio
- xi) Educational Television
- xii) Accessing of IGNOU websites

**<https://ignou.samarth.edu.in/>**

### **IGNOU Mobile App for accessing of Study Materials**

IGNOU-e-Content' Mobile App is an Official Mobile App of Indira Gandhi National Open University (IGNOU). This app provides Digital Learning Environment to IGNOU learners and extending Technology Enhanced Learner Support Services to them.

## **Digital Media Platforms of IGNOU RC Jaipur for Learners**

Please join the following links for getting updated information and live notifications regarding induction meeting, counselling sessions, assignments, examination, practicals, project reports, workshop etc.

#### **IGNOU Web Based Support Services**

You can also make use of online links available for different support services. Please go through the following websites to have proper understanding about various formalities to be made by you from time to time for all update.

#### **Induction Meeting**

You are attached with your Study Centre for academic as well as administrative support. Induction Meeting is an important occasion. You not only get oriented in the system but also get an opportunity to meet with your academic counsellors and fellow learners. For getting information about your programme and viewing Induction Meetings held so far please like and log on IGNOU RC Jaipur Facebook Page.

#### **Academic Counselling**

Your Study Centre will provide you counselling schedule. It is also uploaded on RC Jaipur website regularly. You may refer the link <http://rcjaipur.ignou.ac.in/studentcorner/5>

Academic Counselling helps you to comprehend difficult concepts, clarify various doubts and share your views on subject matter to acquire quality education.

Link for downloading the Mobile App for soft copy of the Study Materials [https://play.google.com/store/apps/details?id=](https://play.google.com/store/apps/details?id=ac.in.ignou.Viewer&hl=en_IN&gl=US) [ac.in.ignou.Viewer&hl=en\\_IN&gl=US](https://play.google.com/store/apps/details?id=ac.in.ignou.Viewer&hl=en_IN&gl=US)

Facebook Page of RC Jaipur: **<https://www.facebook.com/OfficialpageRCJaipur>**

Twitter Account of RC Jaipur: **IGNOU RC Jaipur @ IgnouRc: <https://twitter.com/IgnouRc>**

Telegram Channel of RC Jaipur: **Learners RC Jaipur: [https://t.me/RegionalCentre\\_Jaipur](https://t.me/RegionalCentre_Jaipur)**

YouTube Channel of RC Jaipur: **rc Jaipur**

**[www.ignou.ac.in](http://www.ignou.ac.in/)**

**www.rcjaipur.ignou.ac.in**

Information related to the Induction Meetings will be communicated to you on your email, please attend the meeting as per schedule. <https://www.facebook.com/OfficialpageRCJaipur>

Read the study materials before attending counselling sessions. Remember, practical sessions are compulsory to attend. Attend Counselling session regularly for better results

<http://rcjaipur.ignou.ac.in/studentcorner/5>

## **Assignments**

Assignments carry 30% weightage in a course. It is mandatory that you have to secure at least minimum passing marks in assignments to complete a course successfully. Note that you have to submit the assignments before appearing in Term End Examination of a course.

Submit assignments on time at your Study Centre. You can collect your evaluated assignments from Study Centre.

For actual Date of submission of assignments, please visit the IGNOU website ignou.ac.in

#### **Term End Examination**

IGNOU conducts Term End Examination twice in a year i.e. June and December. Learners can apply online examination form at the IGNOU website.

Note before applying the examination form, please submit the assignment responses at your Study Centre.

**For actual date of submission, please visit the IGNOU website ignou.ac.in**

#### **Re-registration**

The University provides facility for online reregistration of existing learners for 2nd /3rd year for Bachelor / Master Degree Programmes and for subsequent semesters for selected programmes having semester wise registration. For actual date of submission, please visit the IGNOU website ignou.ac.in

Note: Semester based students, please submit your re-registration form in every six month.

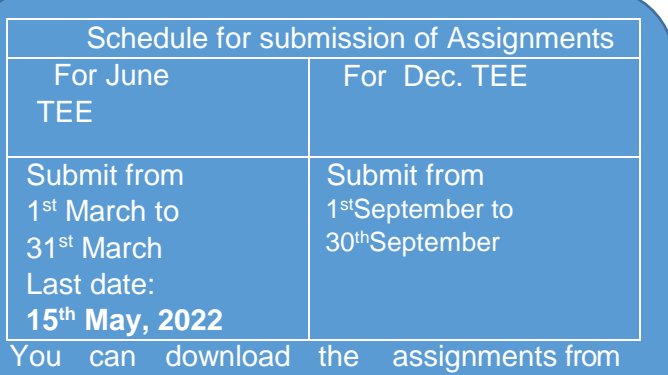

https://webservices.ignou.ac.in/assignments/

Schedule for submission of Term End **Examination** For June Term End Exam For December Term End Exam Submit from 1<sup>st</sup> March to 31<sup>st</sup> **March** Submit from 1<sup>st</sup> September to 30<sup>th</sup> **September** 

#### Submit the examination form at the IGNOU website through https://exam.ignou.ac.in/

Schedule for submission of Re-registration

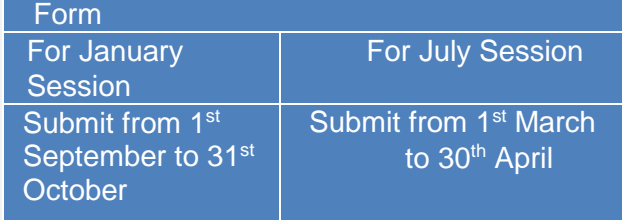

Submit the Re-registration form at the IGNOU website for continuation of the next year/semester of your programme through<https://onlinerr.ignou.ac.in/>

#### **IGNOU Gyan Vani (Interactive Radio Counselling)**

Gyan Vani (GV) FM Radio was conceived in 2001 as a network of educational FM Radio Channels operating from various cities in the country. It organizes sessions in morning and evening session from 6 to 10 o'clock. With an aim to enhance and supplement the teaching- learning process through IRC Regional Centre Jaipur also organizes two live interactive sessions on every Tuesday and Saturday at 105.6 MHz from 6-7PM. Learners can interact with the subject experts on Ph. 0141-2371488 various issues of their programme. For the monthly schedule please visit to http://rcjaipur.ignou.ac.in/studentcorner/5

#### **Gyan Darshan Channels**

Gyan Darshan (GD) channel is a major milestone in the field of Educational Television in India. It is a joint venture of the Ministry of Human Resource Development (MHRD), Ministry of Information & Broadcasting (I & B Ministry), PrasarBharati and IGNOU serving as the nodal agency. Launched in the year 2000, GD is a 24-hour educational channel which offers the best of educational programmes covering a variety of subjects and catering to a wide range of viewers. Learners can access Gyan Darshan Channels on IGNOU's Website through the link given in the box.

#### **Gyan Dhara**

Gyandhara is an internet audio counseling service offered by IGNOU. Students can listen to the live discussions by the teachers and experts on the topic of the day and interact with them through telephone, email and also chat mode. When live sessions are not on, Gyanvani Delhi is made available on this platform. The Gyandhara streaming is available for internet users anywhere in the world. Important events broadcast by GV Delhi are also relayed by all GV stations using the Gyandhara feed. Access Gyandhara using the link in the box.

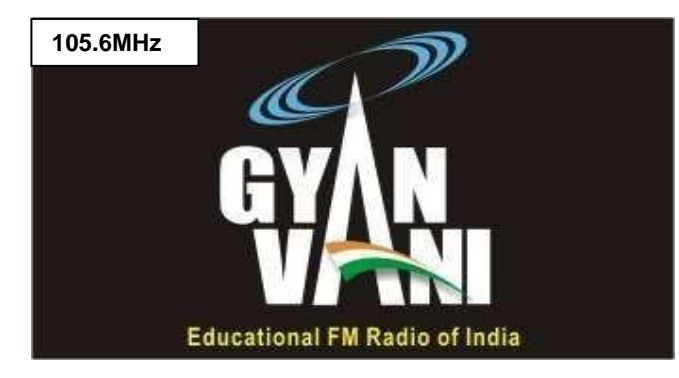

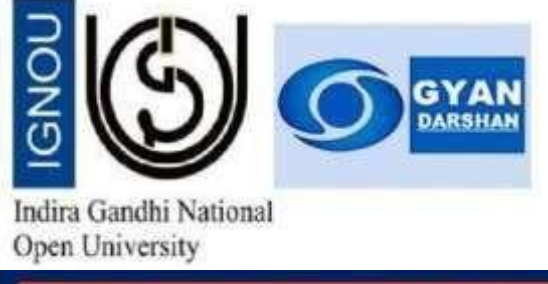

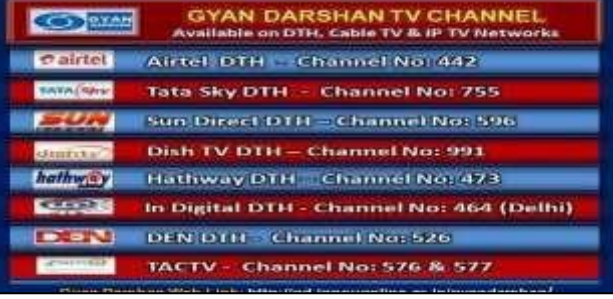

<https://www.ignouonline.ac.in/gyandarshan/>

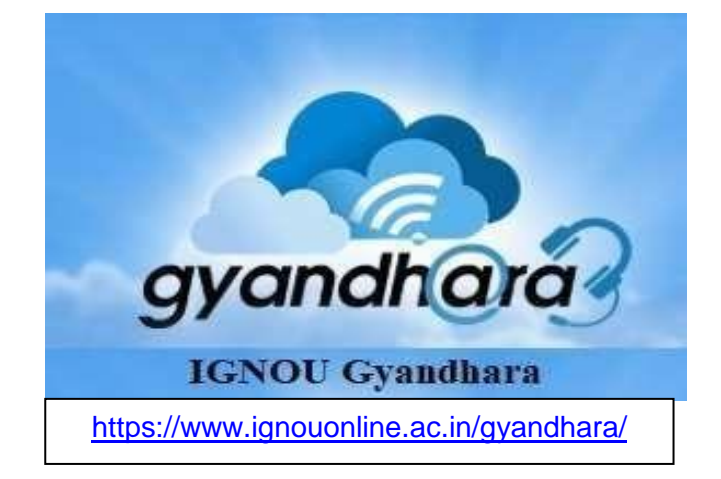

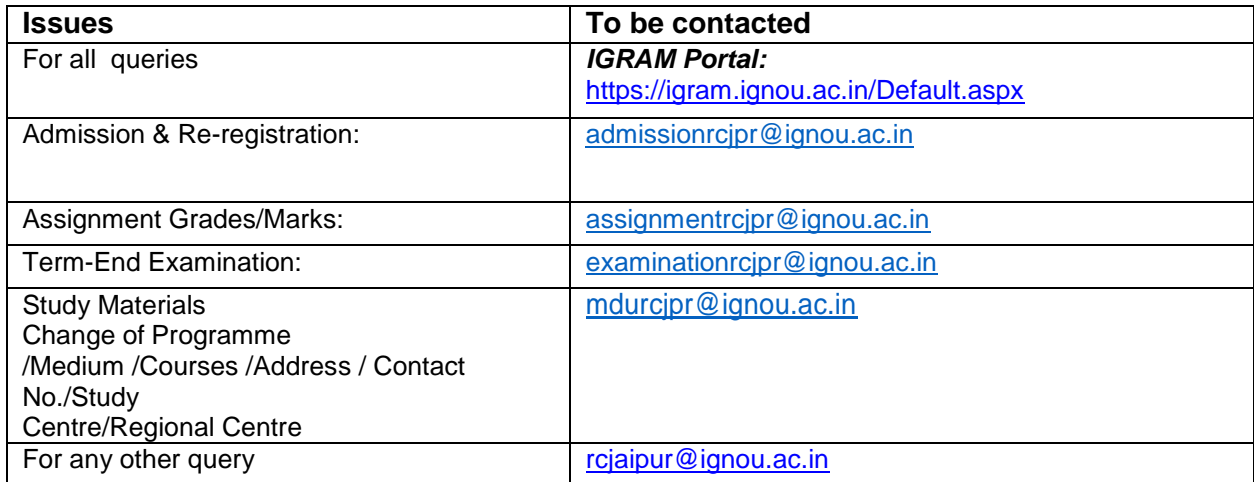

*RECOGNITION: IGNOU is a NATIONAL OPEN UNIVERSITY established by an Act of Parliament in 1985 (Act No. 50 of 1985). IGNOU Degrees/Diplomas/Certificates are recognized by all the member institutions of the Association of Indian Universities (AIU) and are at par with Degrees/Diplomas/Certificates of all Indian Universities/Deemed Universities/Institutions.*

With Best Wishes

**Mamta Bhatia Regional Director**